# **Clipboard Modifier с кряком Full Version Скачать бесплатно**

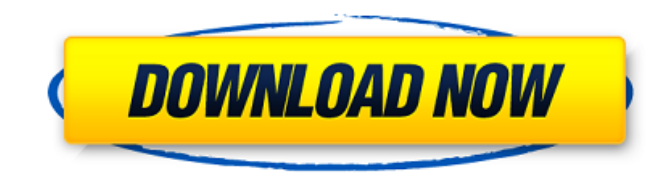

## **Clipboard Modifier Crack + With Registration Code Free Download**

- Импорт простого модуля. - Импорт модулей чтения, записи, перезаписи. - Позволяет изменять текущее содержимое буфера обмена. - Использование модуля «буфер обмена» Python. - Используйте библиотеку Python 'os'. - Возможность переименовать заголовок текста буфера обмена. - Возможность разрешить программе включать значок. - Возможность разрешить добавление ссылки на текст буфера обмена. - Возможность разрешить копирование текста в буфер обмена. - Возможность разрешить тексту быть удалены в буфер обмена. - Возможность разрешить удаление текста из буфера обмена. - Возможность разрешить перемещение текста в буфер обмена. - Возможность разрешить копирование текста в буфер обмена. - Возможность разрешить копирование текста из буфера обмена. - Возможность разрешить вставку текста в буфер обмена. - Возможность разрешить удаление текста из буфера обмена. - Возможность разрешить копирование текста в буфер обмена. - Возможность разрешить перемещение текста в буфер обмена. - Возможность разрешить копирование текста из буфера обмена в буфер обмена. - Возможность разрешить вставку текста в буфер обмена. - Возможность разрешить копирование текста из буфера обмена в буфер обмена. - Возможность разрешить перемещение текста в буфер обмена. - Возможность разрешить копирование текста из буфера обмена в буфер обмена. - Возможность разрешить удаление текста из буфера обмена. - Возможность разрешить копирование текста в буфер обмена. - Возможность разрешить копирование текста из буфера обмена из буфера обмена. - Возможность разрешить перемещение текста в буфер обмена. - Возможность разрешить удаление текста из буфера обмена. - Возможность разрешить копирование текста в буфер обмена. - Возможность разрешить копирование текста из буфера обмена из буфера обмена. - Возможность разрешить вставку текста в буфер обмена. - Возможность разрешить удаление текста из буфера обмена. - Возможность разрешить копирование текста в буфер обмена. - Возможность разрешить копирование текста из буфера обмена из буфера обмена. - Возможность разрешить вставку текста в буфер обмена. - Возможность разрешить удаление текста из буфера обмена. - Возможность разрешить копирование текста в буфер обмена. - Возможность разрешить перемещение текста из буфера обмена в буфер обмена. - Вариант

#### **Clipboard Modifier Crack + (Latest)**

========== \* Обеспечивает удобный интерфейс для буфера обмена. \* По умолчанию модификатор буфера обмена будет принимать данные только в формате Unicode. текст. Он не принимает данные в других форматах, таких как HTML или изображения. \* Будучи простой программой Python, ее легко расширить или изменить. \* Измененный текст принимается другими приложениями. (Кроме текста средства просмотра, поставляемые с Python, Windows предоставляет встроенное средство просмотра текста.) \* По умолчанию это связано с сочетанием клавиш Ctrl+V. \* Изменяя ассоциацию вашего буфера обмена, вы можете иметь модификатор буфера обмена появляются в любое время, когда вы нажимаете эту комбинацию. \* Устанавливает текст с помощью кнопки очистки (X). \* Устанавливает текст кнопкой set (S). \* Устанавливает текст с помощью кнопки вставки (V). \* Установите текст с помощью кнопки копирования (C). \* Установите текст с помощью кнопки вырезания (C). \* Переименуйте текст с помощью кнопки переименования (R). \* Переименуйте текст с помощью кнопки перезаписи (W). \* Удалить текущий выбор с помощью кнопки удаления (D). \* Вставьте текущий выбор с помощью кнопки вставки (P). \* Обратный выбор с помощью кнопки реверса (B). \* Преобразование текущего выделения во все строчные буквы с помощью кнопки капитализации (A). \* Преобразование текущего выделения в верхний регистр с помощью кнопки «Заглавная буква» (A). \* Поместите текущий выбор в начало строки с помощью кнопки clippy (T). \* Поместите текущий выбор в конец строки с помощью кнопки clippy (T). \* Обтекание изображения текстом с помощью кнопки Clippy (T). \* Примените прозрачный фон с

помощью кнопки Clippy (T). \* Скопируйте текст, нажав Ctrl+C. \* Скопируйте текст и вставьте его в другое приложение, например Блокнот. \* Скопируйте текст и вставьте его в интерпретатор Python. \* Скопируйте текст и используйте интерпретатор Python для его поиска. \* Скопируйте текст и вставьте его в другой интерпретатор Python. \* Поиск строки в буфере обмена с помощью интерпретатора Python. \* Поиск строки в буфере обмена с помощью интерпретатора Python. \* Удалить все текущие выделения. \* Переключение между отключенным и включенным состояниями с помощью кнопок отключено (D) и включено (E). \* Скопируйте текст в буфер обмена с помощью кнопки копирования (C). 1709e42c4c

## **Clipboard Modifier (2022)**

========== Что именно? =============== Модификатор буфера обмена - это программа на Python для изменения текстового содержимого текстовой части буфера обмена. Идея проста, но она может удивить вас тем, насколько мощной она может быть. Просто небольшой пример: Предположим, вы хотите, чтобы перед последней строкой фрагмента, который вы копируете в буфер обмена, стоял символ \\$\backslash\$. Просто откройте программу модификатора буфера обмена и вставьте то, что вы хотите в буфер обмена, и все готово. Выполнить: `python ClipboardModifier.py -c '\$\backslash\$ text' Результат: > ... \$\обратная косая черта\$ текст ... Видишь, как легко? Для тех, кто менее склонен к технологиям, программа Clipboard Modifier считывает текст из текстовой части буфера обмена, а затем изменяет его в соответствии с вашими требованиями. Вам не нужно иметь какой-либо внешний скрипт для выполнения такой задачи, потому что программа Clipboard Modifier позаботится обо всем этом. Условные обозначения, используемые в этой программе: ==================================== \* Обратите внимание, что в следующих примерах все знаки препинания заменены на `\$\backslash\$` (обратная косая черта). \* Круглым и квадратным скобкам предшествует `\$\backslash\$` (обратная косая черта). \*<br>Одинарные кавычки заключены в `\$\backslash\$`. \* Двойные кавычки всегда используются для выполнения команды. \* Escape-последовательностям предшествует `\$\backslash\$` (обратная косая черта). \* Все, что предшествует `\`, экранируется. Например, `\\*\*\\*\*` обрабатывается как `\*\*\\*\*`, `\\$\backslash\$\` — как `\$\backslash\$` и т. д. Текущие функции ================ \* Заменить выделенный текст (построчно) \* Заменить определенную часть выделенного текста (построчно) \* Поиск определенной строки и замена (построчно) \* У вас когда-нибудь возникало ощущение, что вы упускаете функцию, которая делает именно то, что вам нужно? Что ж, модификатор буфера обмена тоже. \* Поиск текста и его замена (построчно) \* У вас когда-нибудь возникало ощущение, что вы упускаете функцию, которая делает именно то, что вы хотите

#### What's New in the?

Пример использования: Измените содержимое буфера обмена с помощью простой программы Python. Результат запуска модификатора буфера обмена: \$ python clipboard modifier.py Это начало буфера обмена. Это конец буфера обмена. Некоторый текст для изменения: Измененный текст: это начало буфера обмена. Это конец буфера обмена. Некоторый текст для изменения: Измененный текст: это начало буфера обмена. Это конец буфера обмена. Измененный текст: это начало буфера обмена. Это конец буфера обмена. В приведенном выше примере после запуска модификатора буфера обмена для текста «изменить» буфер обмена был изменен из простого текста «Это начало буфера обмена». к более сложным text "Это начало буфера обмена." а затем text "Измененный текст: это начало буфера обмена." и исходный текст «Это конец буфера обмена». Что нового в модификаторе буфера обмена 0.1: добавлена поддержка кавычек. добавлена поддержка параметра «fill», теперь программа завершит работу при изменении текста в буфере обмена. Параметр fill указывает высоту слова, которое будет записано в буфер обмена перед изменением текущего слово в буфер обмена. Значение «\*» будет просто изменять текущее слово, сохраняя ту же длину. Значение «2» сохранит текушее слово, но добавит две точки в начале и в конце, Значение «3» будет продолжать сохранить текущее слово, но добавить три точки в начале и конце. и т.п. Параметр «котировка» может быть установлен в значение «да» или «нет». Если установлено значение «да», кавычки вокруг текста на буфер обмена будет сохранен. Кавычки будут записаны в буфер обмена после изменения текущего слова. Если для всех параметров «заполнить», «цитировать» и «удалить» установлено значение «да», результаты будут примерно такими, как показано ниже. \$ python clipboard modifier.py Это начало буфера

обмена. Это конец буфера обмена. Некоторый текст для изменения:

### **System Requirements:**

Виндовс 7, 8, 10 Mac OS 10.8 Процессор: Двухъядерный процессор с тактовой частотой 2,5 ГГц или выше БАРАН: 4 ГБ (8 ГБ для Windows 10) Видео: Intel HD 4000 или аналогичный Графика: Intel HD 4000 или аналогичный Жесткий диск: 8 ГБ свободного места Программного обеспечения: Adobe Air 2.5 Устройства ввода: Клавиатура и мышь Рекомендуемые требования: Виндовс 7, 8, 10 Мак